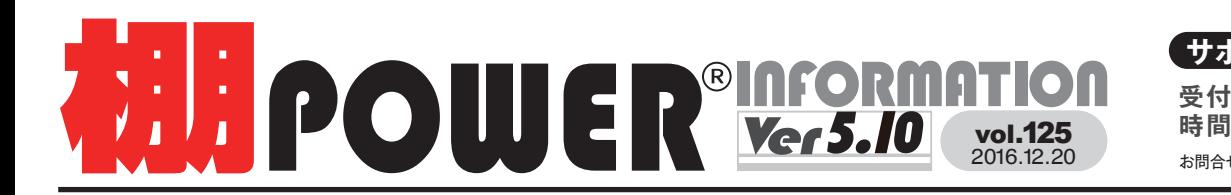

### **サポートセンター**(通話料無料)

お問合せメールアドレス **tp-support@cyber-l.co.jp**時間 ※土日・祝日はお休みをいただいております 受付 10:00~12:00 13:00~17:00

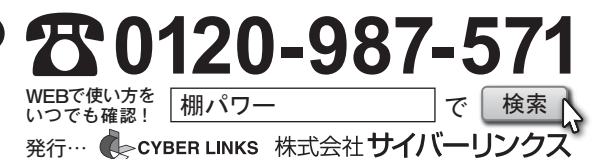

## **棚POWER2015 Ver5.10 (ダウンロード版) リリース │ 棚POWER2015 Ver5.10 新機能の紹介**

棚POWER2015 Ver5.10の提供を開始しました。

不具合修正に加え、便利な機能を搭載しております。新たに搭載した機能は右記をご確認ください。 ダウンロード/インストールがお済みでない方は下記の方法でバージョンアップをお願いします。

### ダウンロード・インストール (バージョンアップ) 方法

1. 棚POWER 事業室のホームページより「ユーザーサポート」を開きます。

2.「バージョンアップダウンロードサービス」を開きます。

**http://www.tanapower.com/user/revision\_updater\_download.htm**

3.「Ver5.10 をダウンロードする」をクリックします。

### **挪 POWER<sup>®</sup>** Ver5.10をダウンロードする

4. セキュリティ画面にユーザー ID とパスワードを入力します。 「v510setup.exe」をお使いのパソコンの任意の場所に保存します。

5.「v510setup.exe」をダブルクリックしてインストールを実行します。

インストールの詳細手順は「バージョンアップダウンロードサービス」ページ 「バージョンアップ方法」内「インストールマニュアル」をご参照ください。

**ご注意** \*Ver5.10をインストールするには、 あらかじめ棚POWER2015をインス トールしている必要があります。 \*「移行ツール」は Ver17 以前の 棚POWER のデータを移行する際に

使用します。 棚POWER2011以降をご使用の場合は、 移行ツールは使用しないでください。

ダウンロードには「ユーザー ID」 と「パスワード」が必要です。 裏面をご参照ください。

# **相POWER SCHOOL** を開催しました!

2016 年11月15 日、16 日に TKP 新橋カンファレ ンスセンター、18 日に TKP ガーデンシティ東梅田 にて棚POWER SCHOOLを開催しました。多くの 方にご参加いただき、誠にありがとうございました。

今年は、棚POWER での分析に関する機能をご紹介 させていただきました。

当日に使用した配布資料はユーザー様であればどな たでもダウンロードできますので、興味を持たれた 方はぜひご覧ください。

**サイトトップ** → **お知らせ** → **「2016.11.22 棚POWER SCHOOL 開催報告」** → **「棚POWER SCHOOL 2016 資料」**を ダウンロードしてください。

(ダウンロードの際は、ユーザー ID とパスワードが 必要です。裏面のユーザーID、パスワードをご使用 ください。)

[分析検証]機能を使ってさまざまなグラフを出力することができます。 構成比率表はメーカーや品種などの商品分類単位で、陳列スペース 棚POWER SCHOOLで分析検証グラフをご紹介しました !

や売上数量、売上金額、粗利の構成比を棒グラフ表示します。陳列 スペースのボリュームが適正かどうか検討する場合に活用できます。

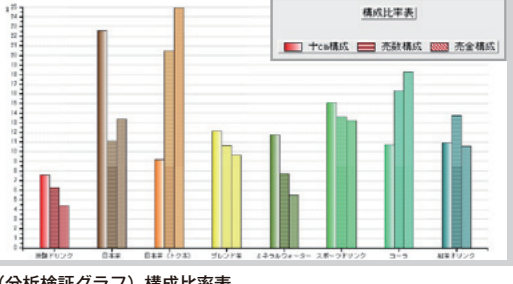

↑(分析検証グラフ) 構成比率表

### 棚割モデル検索時、仮置き商品を検索対象にするかを選択可能に

[棚割操作]-[開く]から棚割モデルを呼び出す際、[詳細設定]内の「共通商品コード」欄に JANコードを入力すると、 入力した JANコードの商品が陳列されている棚割モデルを検索できます。この検索機能に「仮置き商品も含める」チェック ボックスを追加しました。 これにより、仮置き商品を検索の対象/対象外にして棚割モデル検索ができるようになりました。

 $\boxed{21}$ 

г

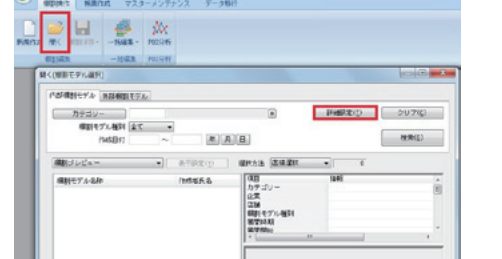

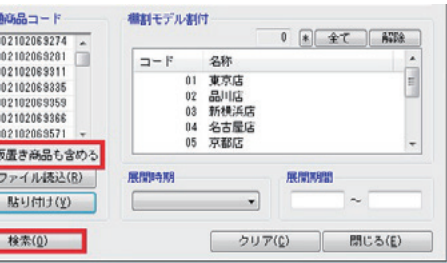

### 棚割表のExcel出力時、凡例の位置とサイズを調整可能に

今まで、帳票で棚割表を出力する際、凡例の位置とサイズを固定して出力していました。 Ver5.10からは、この凡例の位置を 「右詰め」「左詰め」から選択できるようになります。 また、サイズも使用する列数を「18/24/30/36」から選択可能です。

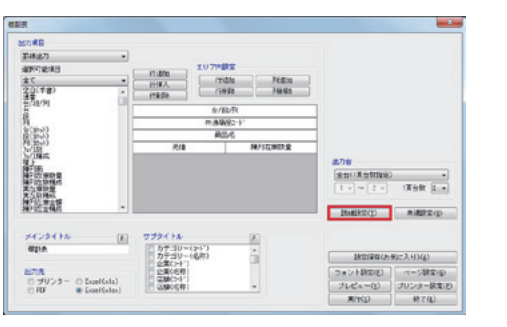

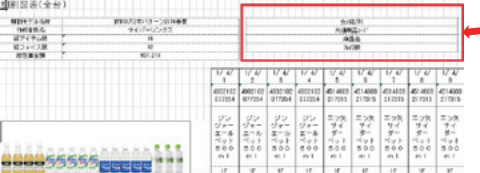

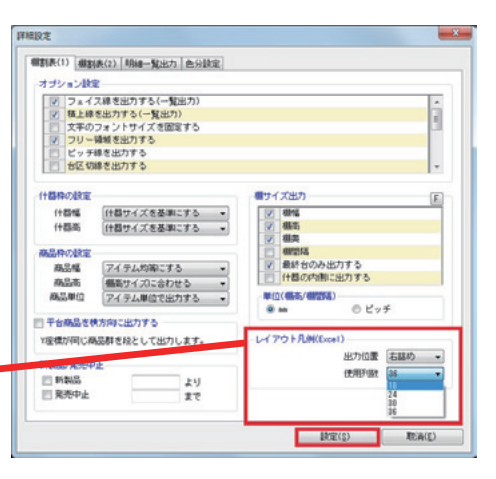

掲載された記事を許可なく第三者に転送・転載することを禁じます。 **Copyright (C) 2016 CYBERLINKS CO.,LTD. All Rights Reserved.**

## サポートセンターをご利用ください

棚POWERの操作に関する不明点や要望があればサポートセンターまでご連絡ください。 専任スタッフが皆様の作業をお手伝いいたします。

よくあるご質問コーナー

 $10:00 \sim 12:00$ <br>13:00  $\sim$  17:00

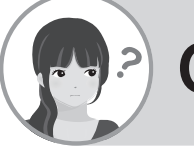

Excelで追加変更集計表を出力して追加や削除などの変更内容を確認 しているのですが、この凡例を帳票内に一緒に出すことはできませんか? **Q.**

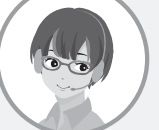

Ver5.10 にて変更内容の凡例をExcelでも出せるようになりました。 ▲ Ver5.10 にて変更内容の凡例をExcel でも出せるようになりまし<br>● 道加変更集計表の設定画面内、[詳細設定]にて設定ができます。

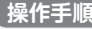

2.[棚割モデル選択]ボタンより出力対象のモデルの組合せを選びます。 3. 帳票の設定画面の[詳細設定]内「オプション設定」を確認します。

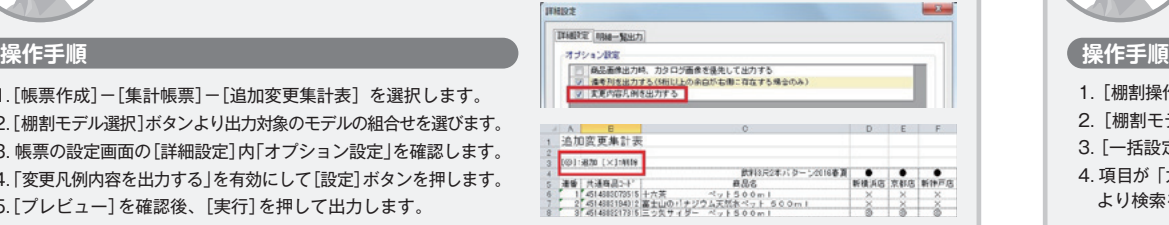

**受付時間 TEL FAX MAIL 13:00** <sup>~</sup> **17:00 0120-987-571 06-6350-5866**

ユーザーの皆様よりたくさんのお問合せをサポートセンターにいただいております。 このコーナーでは、その中からよくあるご質問を厳選してご紹介します。

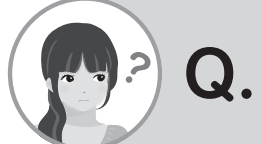

棚割モデルの一括編集をする際に、一括設定でカテゴリーの文字検索が できると良いのですが。たくさんあるカテゴリーの中で見つけるのが 大変です。

**tp-support@cyber-l.co.jp**

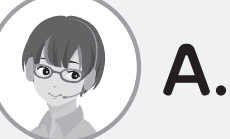

Ver5.10では、一括設定内の設定画面に文字検索ボタン[\*]を追加しました。 これにより、多くのカテゴリーや分類内から該当の情報を見つける手間が 省けるようになります。

**林文化** 

· 平積地文学社の平積地文学)<br>· は本の平衡生文本社

WHO MTD  $16 - 16$ 

 $500$ 

1. 「帳票作成]-「集計帳票]-「追加変更集計表] を選択します。

4. 「変更凡例内容を出力する」を有効にして「設定] ボタンを押します。

5. [プレビュー] を確認後、[実行] を押して出力します。

### **クラウド DB サービスの紹介**

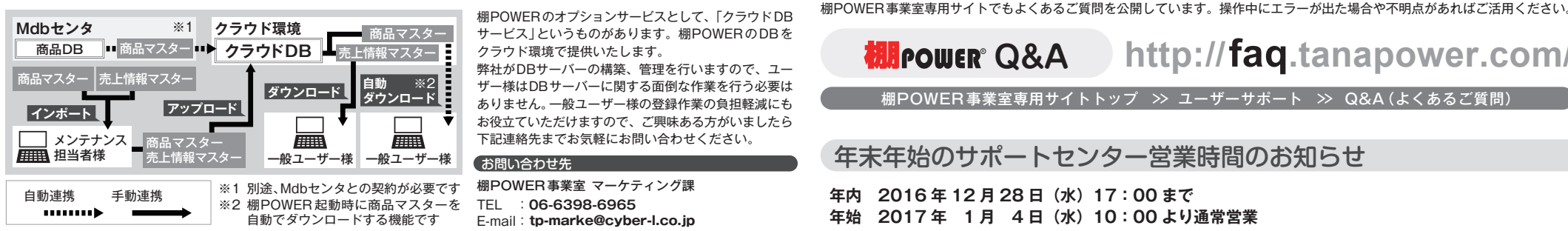

関連資料については右記をご参照ください。 **http://www.tanapower.com/option/cloud\_db\_service.htm**

*DR* COMER<sup>®</sup> Q&A **http://faq.tanapower.com/**

棚POWER 事業室専用サイトトップ >> ユーザーサポート >> Q&A(よくあるご質問)

年末年始のサポートセンター営業時間のお知らせ

**年内 2016 年 12 月 28 日(水)17:00 まで 年始 2017 年 1 月 4 日(水)10:00 より通常営業**

1.[棚割操作]-[一括編集]-[棚割モデル一括編集]を選択します。 2.「棚割モデル選択]ボタンより出力対象のモデルを選びます。 3. [一括設定] のボタンを押して設定内容を確認します。 4. 項目が「カテゴリー」や「棚割分類」の場合、文字検索ボタン「\*] より検索をかけて[選択]することができます。

本年中は大変お世話になりました。来年もどうぞよろしくお願いいたします。

棚POWERをご契約いただいている正規ユーザー様のみ、棚POWER事業室専用 WEBサイトにて <sub>エ規ユーザー様のみに、閲覧に必要なユーザー ID とパスワードをお伝えしています。<br>「棚POWERインフォメーション」のPDFを閲覧・ダウンロードしていただけます。</sub> по с с мусуску да у от стал то на да стал то на да стал то на да стал то на да стал то на да стал то на да ста<br>Постојат на да стал то на да стал то на да стал то на да стал то на да стал то на да стал то на да стал то н Mit OffEit COOX#3V ACCV VV OILMIL アーはCOOXY Mit OffEit CAIL AS ACCIDED クードにマークのフーザー様のみに、閲覧に必要なユーザー ID とパスワードをお伝えしています。<br>「棚POWER インフォメーション Iの PDFを閲覧・ダウンロードしていただけます。

今年の棚POWER SCHOOL は分析に特化した内容を説明させていただきました。多くの方々にご好評いただき、無事に終えることができました。今後も、基本編や分析編と皆様のニーズに 合わせて開催させていただきますので、お時間あればぜひ次回の機会にご参加ください。来年も棚POWERをどうぞよろしくお願いいたします。